# **MOPR Subsidy Guidance**

August 5, 2020

MIC Alexandra Salaneck

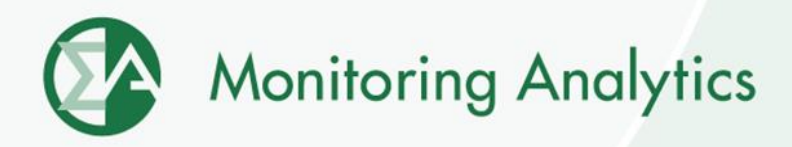

## **Template**

• **The MOPR Subsidy Guidance Template will be available on the Monitoring Analytics Tools page: <http://www.monitoringanalytics.com/tools/tools.shtml>**

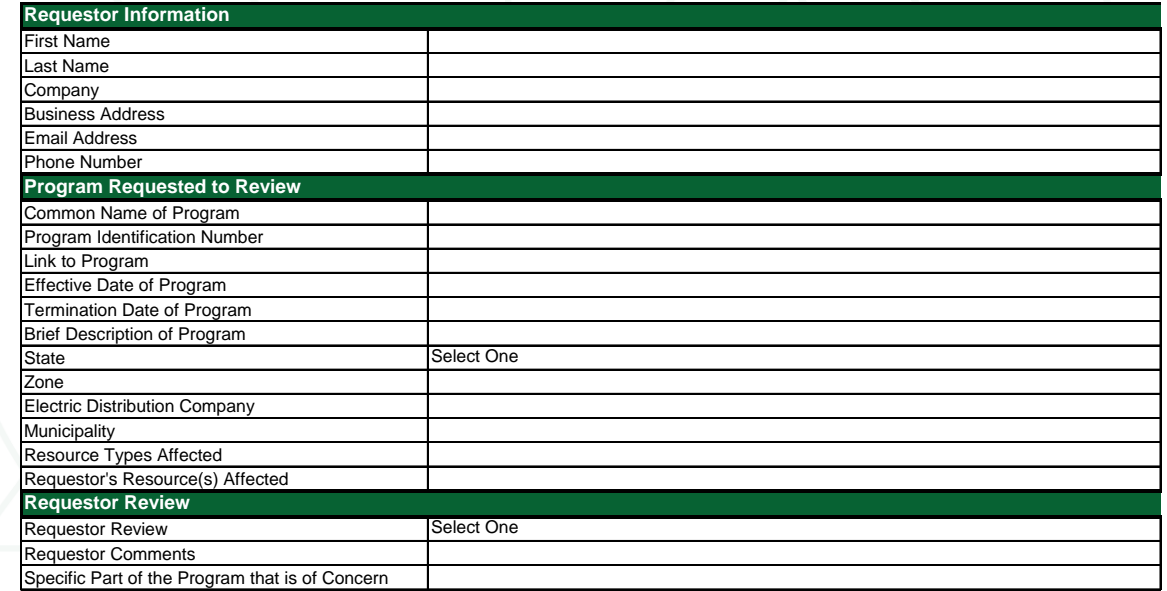

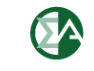

## **Submitting a Request**

• **MIRA RPM/ACR User selects RPM Requests, then clicks +Add RPM Request button.**

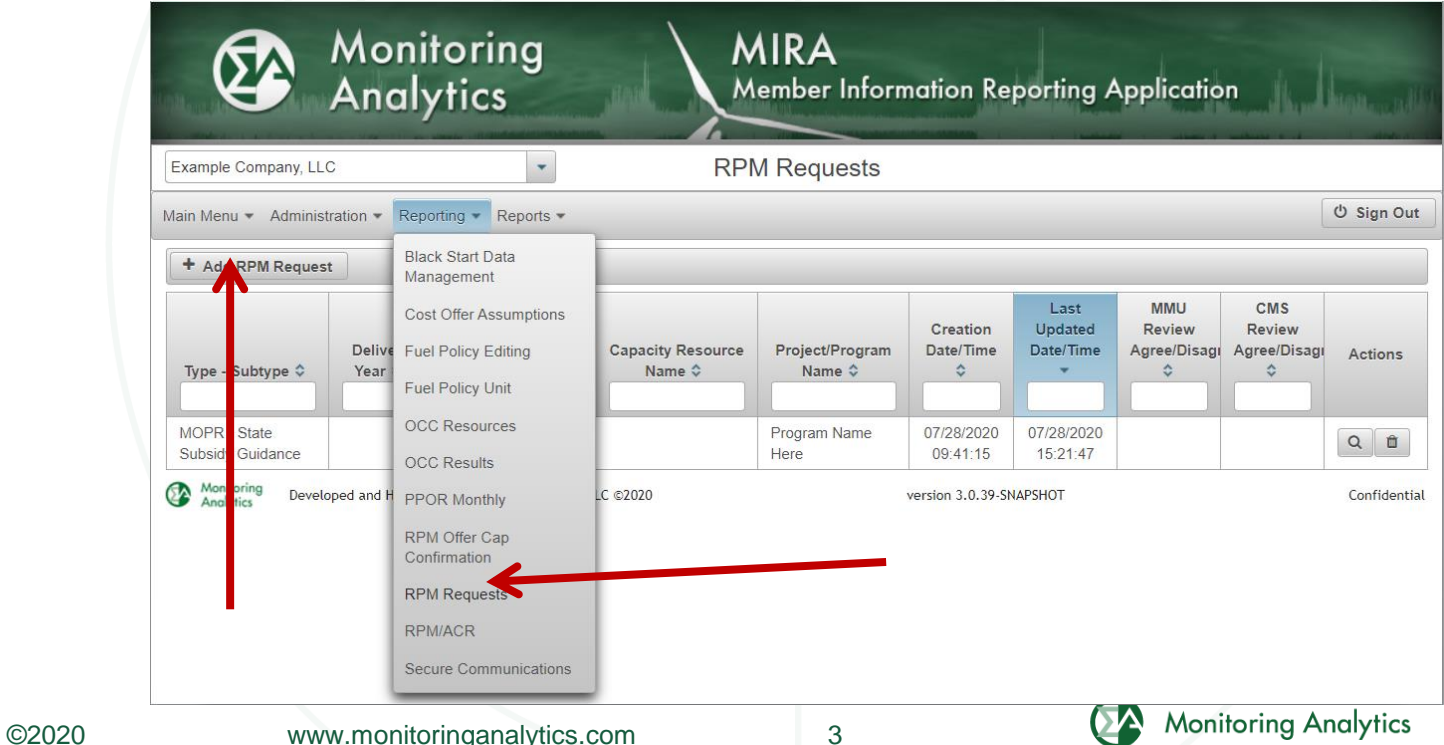

#### **Submitting a Request**

- **On RPM Request screen, select Request Type and Subtype of MOPR – State Subsidy Guidance.**
- **Add Program ID, Program Name, Resource Types.**

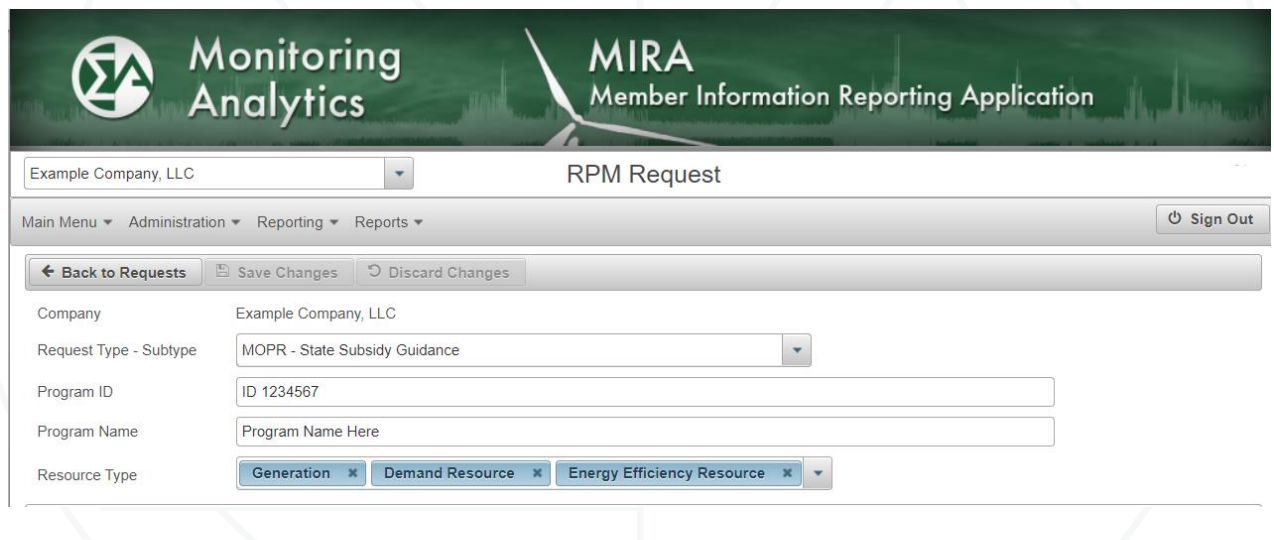

**Monitoring Analytics** 

#### **Submitting a Request**

• **After saving the request, upload the template document and indicate if review concludes whether or not the program is a state subsidy, and why.**

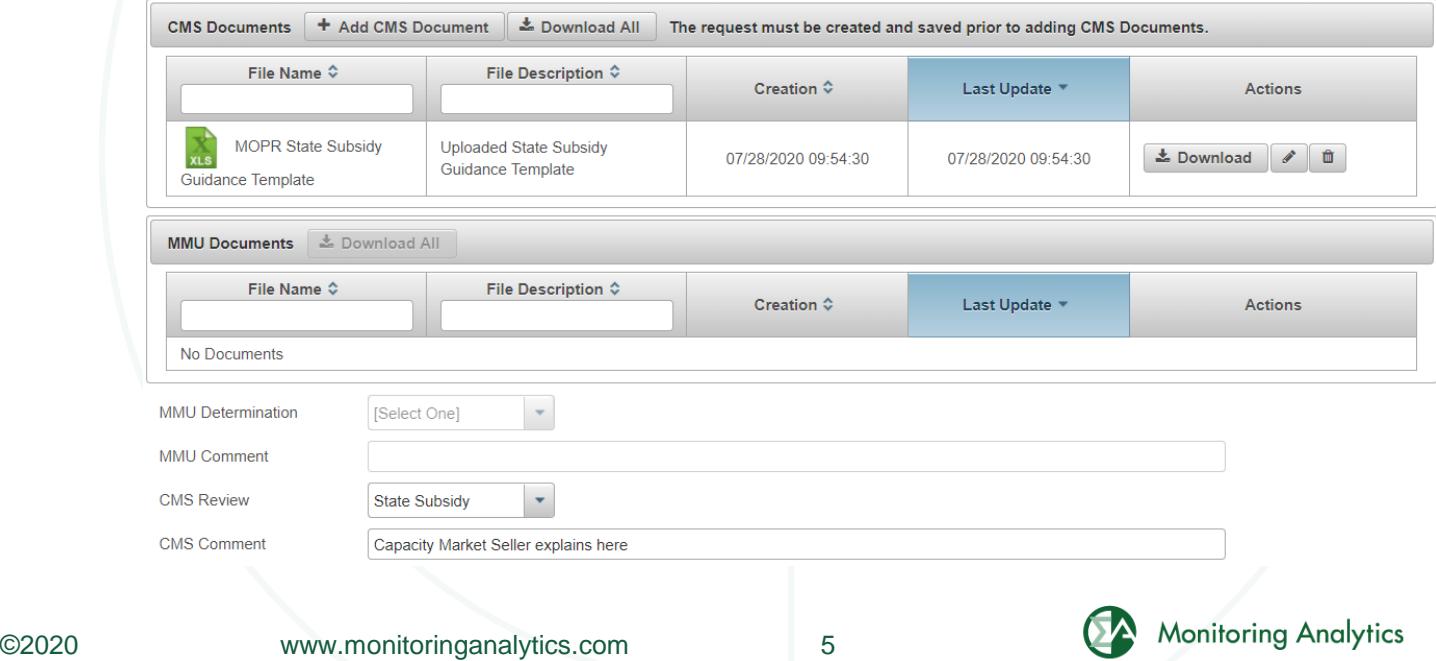

## **MMU and PJM Determinations**

• **MMU and PJM review the requests and each issues determinations.**

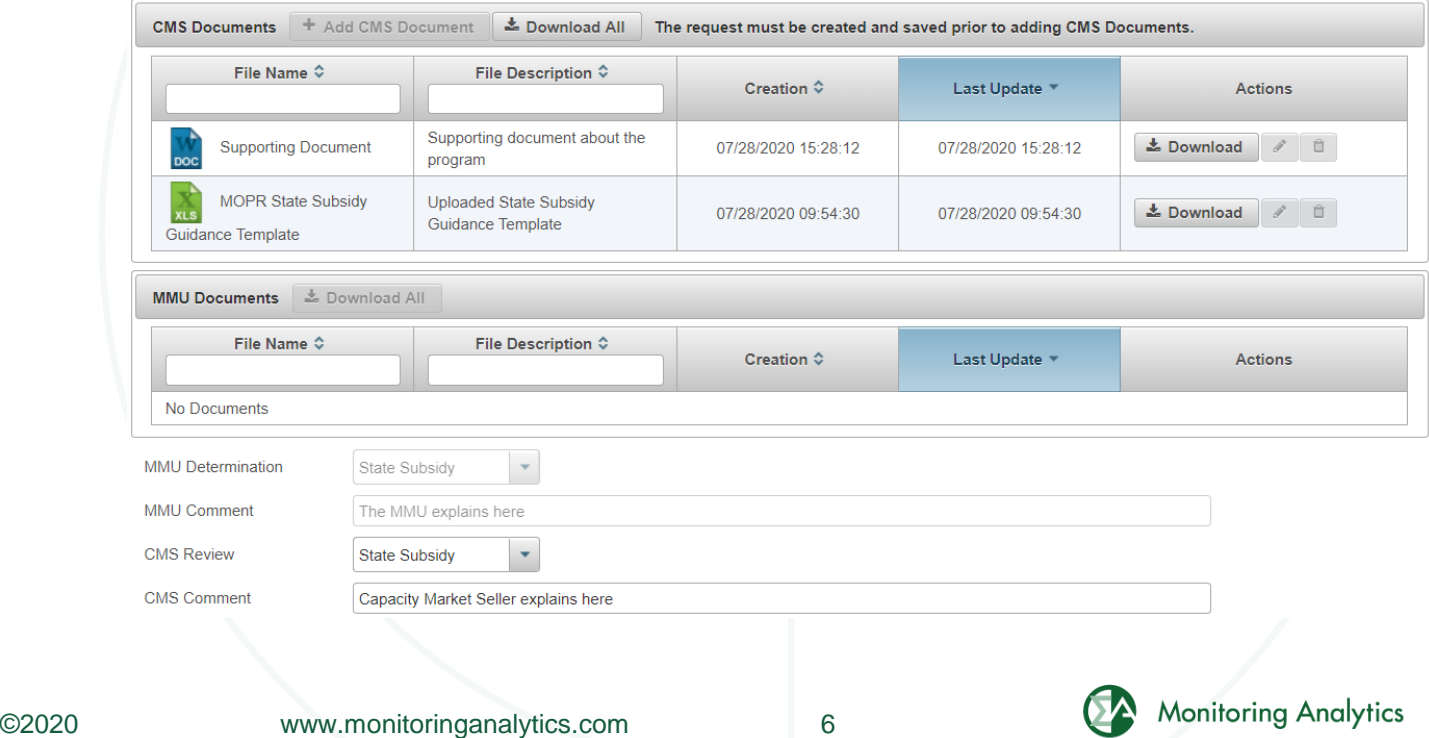

**Monitoring Analytics, LLC 2621 Van Buren Avenue Suite 160 Eagleville, PA 19403 (610) 271-8050**

## **[MA@monitoringanalytics.com](mailto:MA@monitoringanalytics.com) [www.MonitoringAnalytics.com](http://www.monitoringanalytics.com/)**

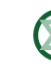

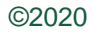